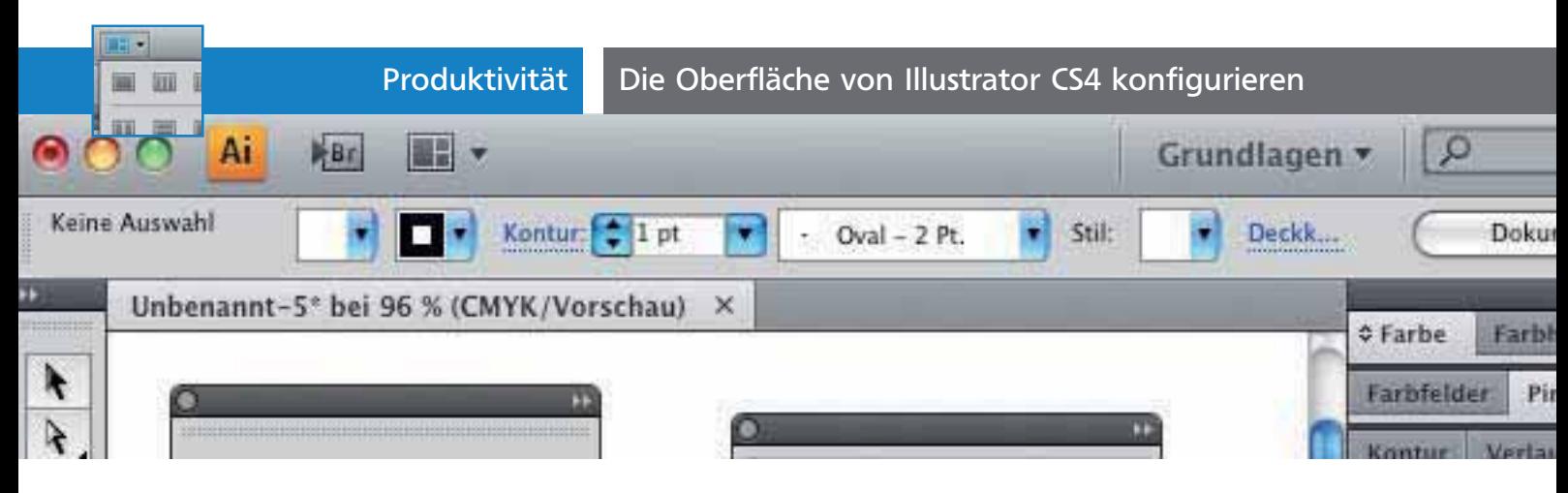

## Die Oberfläche von Illustrator CS4 konfigurieren

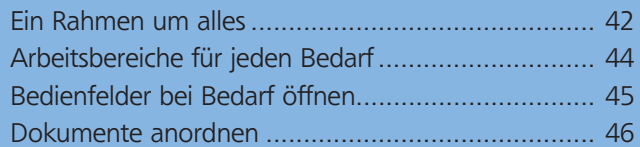

Illustrators Benutzeroberfläche hat bereits in den beiden letzten Versionen einige größere Veränderungen erfahren. In CS4 ging es weiter. Neben einer Verbesserung der Bedienung bestand ein weiteres Ziel darin, die Benutzung der Creative Suite betriebssystemübergreifend zu vereinheitlichen.

Die Funktion MEINEN BILDSCHIRM FREIGEBEN, die es Ihnen ermöglicht, über das Netz mit anderen Menschen zu kooperieren, stellen wir Ihnen in dieser Ausga-

Meinen Bildschirm freigeben

be von »Illustrator Service« vor.

## Sowohl Mac-OS- als auch Windows-Puristen waren nicht immer mit den jeweiligen Änderungen einverstanden.

## Ein Rahmen um alles

Der Anwendungsrahmen 1 ist eine Einheit, die alle Komponenten umfasst und abhängig voneinander anordnet: die Anwendungsleiste 2 , das Steuerungsbedienfeld 3 , Dokumente 4 und Bedienfelder 5 . Alle Elemente, die an seinem Rand angedockt sind, werden so vom Anwendungsrahmen verwaltet, dass sie sich nicht mehr überlappen können 6 , auch wenn die Größe des Rahmens sich ändert.

## An- und Ausdocken von Bedienfeldern

**1** Ein Bedienfeld wird angedockt, indem Sie es zum Rand des Anwendungsrahmens ziehen und loslas-

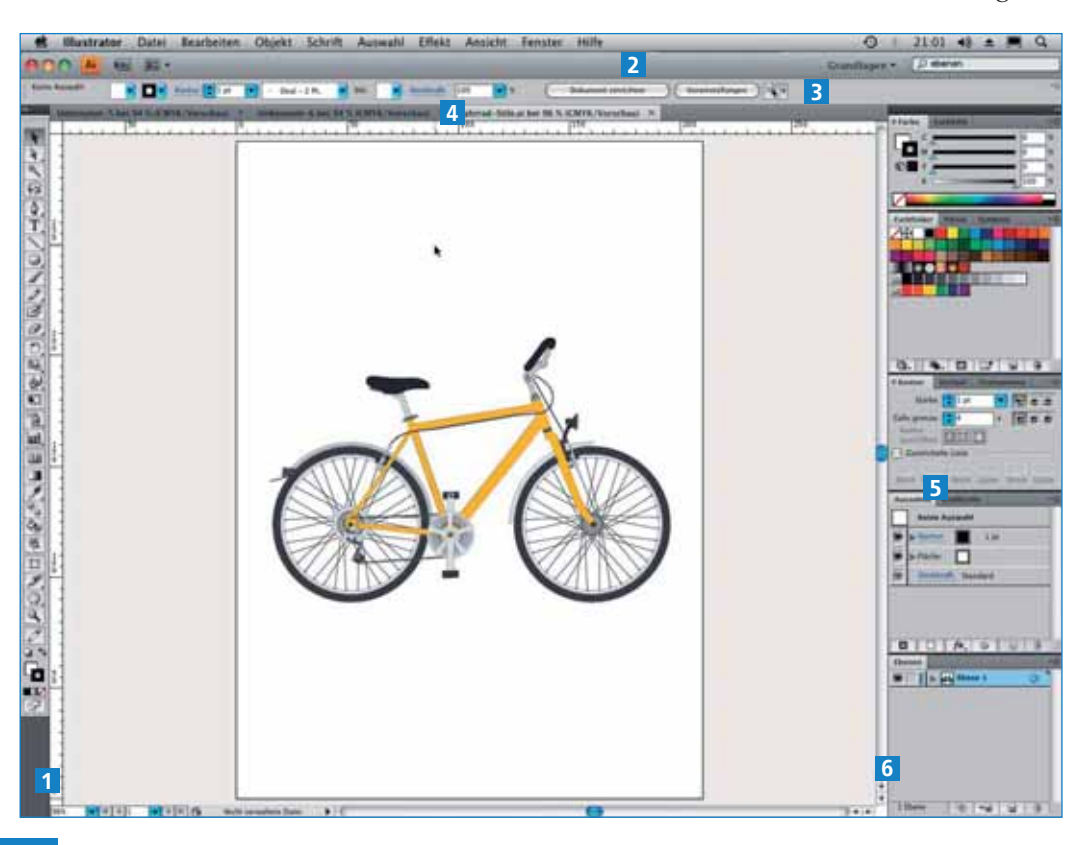

Die Mac-OS-Oberfläche mit Anwendungsrahmen, der alle Elemente umfasst und den Desktop überdeckt, Anwendungsleiste, Steuerungsbedienfeld, getabbten Dokumenten und getabbten Bedienfeldern. Dokumentfenster und gedockte Bedienfelder überlappen sich nicht.